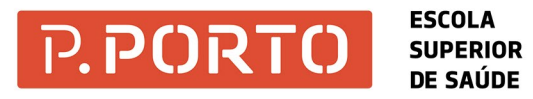

## **Como carregar o saldo?**

Para carregar o saldo, podes fazer de duas formas:

- 1. Clica em "PIN" no monitor tátil (ver fig. 1), escreve o nº de aluno e pressiona "OK" (ver fig. 2);
	- Coloca as moedas ou notas no local correspondente e no final clica "End".

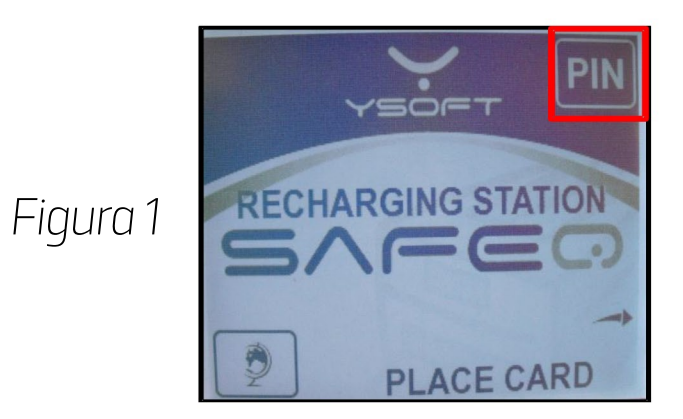

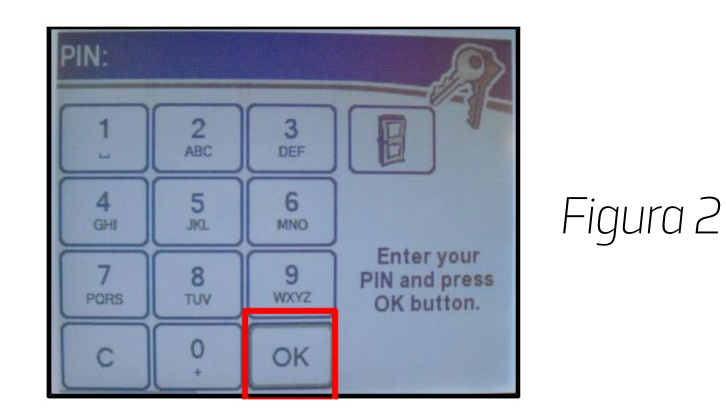

2. Se já tiver o cartão de estudante associado ao sistema, deve aproximá-lo no local indicado e depois

colocar as moedas ou notas (ver fig. 3).

 $\blacktriangleright$  Aproximar cartão Figura 3 Safe<sup>Q</sup> Rec